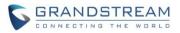

# **GVC3220 Firmware Release Notes**

# **Table of Content**

| FIRMWARE VERSION 1.0.1.37      | 3  |
|--------------------------------|----|
| PRODUCT NAME                   |    |
| DATE                           | 3  |
| FIRMWARE FILE INFORMATION      | 3  |
| ENHANCEMENT                    | 3  |
| BUG FIX                        | 3  |
| FIRMWARE VERSION 1.0.1.35      | 4  |
| PRODUCT NAME                   | 4  |
| DATE                           | 4  |
| FIRMWARE FILE INFORMATION      | 4  |
| ENHANCEMENT                    | 4  |
| BUG FIX                        | 4  |
| NEW FEATURES OVERVIEW          | 7  |
| IPVT FECC                      | 7  |
| IPVT LAYOUT                    |    |
| TR069                          |    |
| GMD USB PAIRING                |    |
| PICK UP DISTANCE               |    |
| SCREEN SHARE WITHOUT LOGIN     |    |
| CAMERA MIRROR                  |    |
| GMD AEC FEATURE                |    |
| ZOOM/PTZ FOR TEAMS OR ZOOM     |    |
| IPVT IMAGE SIZE VIDEO BIT RATE |    |
|                                |    |
| SEARCH FIELD FILTER            | 14 |
| FIRMWARE VERSION 1.0.1.27      | 16 |
| PRODUCT NAME                   | 16 |
| DATE                           |    |
| FIRMWARE FILE INFORMATION      |    |
| ENHANCEMENT                    | 16 |
| FIRMWARE VERSION 1.0.1.24      | 17 |
| PRODUCT NAME                   | 17 |

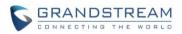

| DATE                      | .17 |
|---------------------------|-----|
| FIRMWARE FILE INFORMATION | .17 |

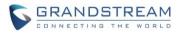

# **PRODUCT NAME**

GVC3220

# DATE

06/16/2022

# **FIRMWARE FILE INFORMATION**

• GVC3220 firmware file name: gvc3220fw.bin

MD5: 981a592afa8672f3a9fd0c052fb95d85

# **ENHANCEMENT**

- Added ability to use zoom/PTZ functions with the camera in GVC3220 when using the WebEx application.
- Added ability to use zoom/PTZ functions with the camera in GVC3220 when using the Teams application and ZOOM application.

# **BUG FIX**

- Fixed users cannot see the GVC video in the UCM meeting room after being invited to the UCM meeting room.
- Fixed the "Share Screen" button does not work if users enable this option through the Web UI of the GVC3220 with Chrome/Edge/Firefox browsers.

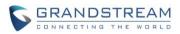

# PRODUCT NAME

GVC3220

# DATE

12/27/21

# **FIRMWARE FILE INFORMATION**

• GVC3220 firmware file name: gvc3220fw.bin

MD5: 6576a41a32d6961b87e2bf349186faa7

# **ENHANCEMENT**

- Added IPVT FECC function [IPVT FECC]
- Added IPVT Layout function [IPVT LAYOUT]
- Added TR-069 support [TR069]
- Added USB pairing of GMD [GMD USB PAIRING]
- Added Pick up distance setting for GMD [PICK UP DISTANCE]
- Added Screen sharing when web is not logged in [SCREEN SHARE WITHOUT LOGIN]
- Added Camera mirror [CAMERA MIRROR]
- Added GMD acoustic echo cancellation feature [GMD AEC FEATURE]
- Added ability to use camera zoom and PTZ when using Teams or Zoom application [ZOOM/PTZ FOR TEAMS OR ZOOM]
- Added new meeting schedule interface on web UI
- Added IPVT Image Size and Video Bit Rate [IPVT IMAGE SIZE VIDEO BIT RATE]
- Added Wi-Fi Country Code [WIFI COUNTRY CODE]
- Added LDAP Search Field Filter [SEARCH FIELD FILTER]
- Added HTTP/HTTPS SDK API

# **BUG FIX**

- Fixed H.323 account select issue in call page
- Fixed Second USB device is displayed as "US2" instead of "USB2"
- Fixed After the GVC device restarts and reconnects to the GMD, there is a probability that the GMD icon will not be displayed on the panel
- Fixed Crash occurs when the device is connected to GMD wireless
- Fixed During the zoom meeting, the GVC hold the call and cannot hear the MOH sound. Cancel the hold and the other party will suddenly ring the MOH audio sound
- Fixed Crash occurs if the device frequently establishes calls and starts presentations

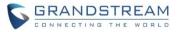

- Fixed Cannot perform IP call when account is not registered
- Fixed App crashing when sharing GVC-3220 camera
- Fixed Google Chat app cannot select and send image files
- Fixed The call is silent after the GVC3220 is unhold
- Fixed Echo on remote side when using Zoom
- Fixed Unable to download the contact through HTTPS
- Fixed The device cannot access the audio setting interface
- Fixed GVC wake from sleep, and there is probability of GMD wireless show as not connected
- Fixed Unpair the GMD and disconnect another one. It takes a long time to disconnect.
- Fixed GVC is connected to two GMDs, and audio crash occurs during frequent calls.
- Fixed GVC terminal shows that the GMD is not connected but the GMD indicator is always on
- Fixed Share screen generate core dump
- Fixed After connecting two GMDs and restarting the device, the audio output device is displayed as none
- Fixed GMD is automatically muted during a long video conference
- Fixed GMD connection was successful, but the sound channel was not switched
- Fixed GMD is not synchronized to the call state (the mute button does not light) after wireless connection
- Fixed During a SIP call, the local or peer hold/unhold the call, and then member joining notification appears in the upper left corner
- Fixed Screen sharing display black screen in IPv6 environment
- Fixed Participants in the IPVT meeting will affect the display of the demonstration screen
- Fixed Airplay does not support sound transmission
- Fixed In the IPVT & SIP hybrid conference, GVC leaves the IPVT conference, and the SIP conference will be ended
- Fixed In Chinese language mode, GMD instructions are displayed in a mixture of Chinese and English
- Fixed There is obvious noise when no one speaks in a Bluetooth call
- Fixed Presentation layout UI in wrong format
- Fixed During audio FEC call, probability of audio issue after hold/unhold.
- Fixed Calling a dynamic contact that contains \* will show prompt that the account does not exist
- Fixed The default path to upgrade the GMD Bluetooth version prompts file error
- Fixed After holding/unholding multiple times during recording, it will prompt whether to continue recording each time
- Fixed Chance to prompt "detection failed, low sound" during AEC verification
- Fixed GVC call add members: Cannot call contacts in call log by pressing dial key
- Fixed Insert HDMI-In during screen saver, the presentation source selection box is not displayed
- Fixed After connecting to the GMD, disconnect one of them, and then connect again and prompt "connection limit"

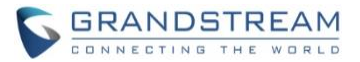

- Fixed When Connected GMD via Bluetooth, the ringback tone does not change after adjusting the volume
- Fixed After the GMD is disconnected from the GVC terminal, it will not be reconnected automatically after the GMD is reboot
- Fixed Audio issue when hold/unhold multiple times during mix conference
- Fixed Switch the system time format and the start time of the meeting list and details are not synchronized
- Fixed The ringtone volume will be automatically adjusted to 11 during a call
- Fixed The voice audio is bad when using non A2DP Bluetooth headset to establish a call
- Fixed GMD manually set channel group to reconnect. Connects to new device but does not reconnect first paired GMD
- Fixed If SIP account is not registered, the web scheduled meeting will not be stored in device database
- Fixed Zoom presentation from mobile participant is not displayed in original ratio
- Fixed Google Meet app does not share video in use
- Fixed System UI keeps stopping error message randomly pops up on display
- Fixed Google Hangouts App has abnormal prompt display
- Fixed GVC does not open camera in Google Hangouts
- Fixed Copy folder containing files to another directory result in abnormal behavior
- Fixed The virtual keyboard called from the Contacts interface will not be hidden after entering screen saver
- Fixed Set timeout operation to shutdown and then after going to sleep, clicking any key on remote cannot wake device.
- Fixed When search external storage folder in file manager and then open it, there will be file directory issue
- Fixed The selection box should remain in the location of the deleted file after the file manager deletes the file
- Fixed When there is a combination of SIP and IPVT calls, calling with H323 account have probability to fail
- Fixed The local screen freezes after skype capture
- Fixed Set automatic backup and automatic backup does not take effect
- Fixed Cannot call out when the sip registration is set to "No" and registered to the standby / third SIP server
- Fixed Some parameters are missing in the template, and the device needs to be adjusted locally
- Fixed Rename a file in the download directory will cause a crash

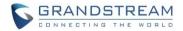

# **NEW FEATURES OVERVIEW**

This section lists major new features and describes how to use it from the user's point of view.

#### **IPVT FECC**

• Web Configuration

This option can be found on the calling screen under Menu→Camera after establishing or joining an IPVT meeting.

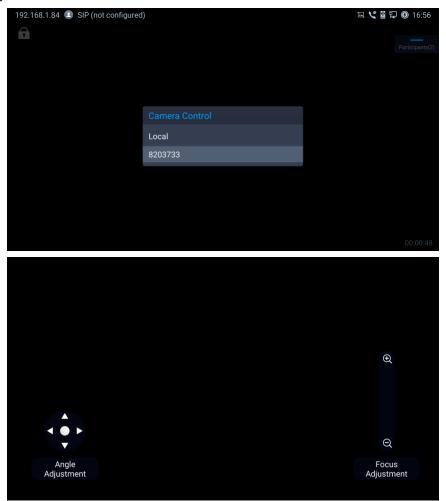

#### • Functionality

This feature is used to control the remote GVC32xx camera functions such as pan, tilt and zoom.

## **IPVT LAYOUT**

Web Configuration

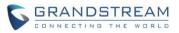

This option can be found on the calling screen under Menu→Layout after establishing or joining an IPVT meeting.

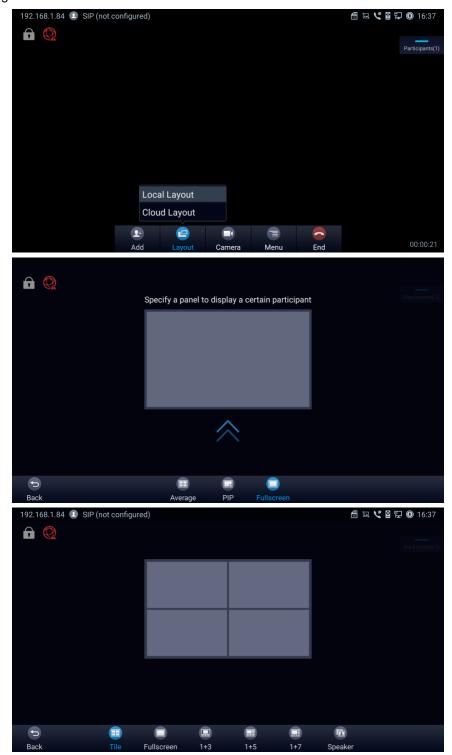

#### • Functionality

This feature is used to configure the layout of the video display during IPVT meeting.

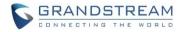

#### TR069

# • Web Configuration

This option can be found on the web UI under System Settings→TR-069.

| Enable TR-069 🧑                | ☑ ()                    |
|--------------------------------|-------------------------|
| ACS URL 📀                      | https://acs.gdms.cloud/ |
| ACS Username 🧑                 |                         |
| ACS Password 🧿                 | 274 <sup>4</sup>        |
| Enable Periodic Inform 🧿       |                         |
| Periodic Inform Interval (s) 🧿 | 86400                   |
| Connection Request Username 🧿  |                         |
| Connection Request Password 🧿  | ትላፋ                     |
| Connection Request Port 🧿      | 7547                    |
| CPE Cert File 🧑                |                         |
|                                |                         |
|                                |                         |
|                                | ļi.                     |
| CPE Cert Key 🧑                 |                         |
|                                |                         |
|                                |                         |
|                                |                         |

# • Functionality

This feature allows GVC3220 to configure the TR-069 feature for using with TR-069 ACS servers.

#### New P-value

| P-value       | Description   | Value range | Default |
|---------------|---------------|-------------|---------|
| (alias value) |               |             |         |
| P1409         | Enable TR-069 | 0 – No      | 1       |
| tr069.enable  |               | 1 – Yes     |         |
| P4503         | ACS URL       | String      | N/A     |

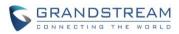

| tr069.url                    |                              |                |       |
|------------------------------|------------------------------|----------------|-------|
| P4504                        | ACS Username                 | String         | N/A   |
| tr069.username               |                              |                |       |
| P4505                        | ACS Password                 | String         | N/A   |
| tr069.password               |                              |                |       |
| P4506                        | Enable Periodic Inform       | 0 – No         | 0     |
| tr069.periodicInform         |                              | 1 – Yes        |       |
| P4507                        | Periodic Inform Interval (s) | 1 – 4294967295 | 86400 |
| tr069.periodicInformInterval |                              |                |       |
| P4511                        | Connection Request           | String         | N/A   |
| tr069.connectionRequestUser  | Username                     |                |       |
| name                         |                              |                |       |
| P4512                        | Connection Request           | String         | N/A   |
| tr069.connectionRequestPas   | Password                     |                |       |
| sword                        |                              |                |       |
| P4518                        | Connection Request Port      | String         | N/A   |
| tr069.connectionRequestPort  |                              |                |       |
| P8220                        | CPE Cert File                | String         | N/A   |
| tr069.ssl.certificate        |                              |                |       |
| P8221                        | CPE Cert Key                 | String         | N/A   |
| tr069.ssl.privateKey         |                              |                |       |

# **GMD USB PAIRING**

# • Web Configuration

This option can be found on the GVC3220 screen under Phone Settings  $\rightarrow$  Basic  $\rightarrow$  GMD Wireless Microphone.

| 192.16 | 58.1.84  SIP (not configured | 31                                                | 🖽 🖁 🔛 🔘 15:32 |
|--------|------------------------------|---------------------------------------------------|---------------|
|        |                              | GMD Wireless Microphone                           |               |
|        | Paired Devices               |                                                   | >             |
|        | GMD1208_0A972                | 7 Connected                                       |               |
|        |                              |                                                   |               |
|        |                              |                                                   |               |
|        |                              |                                                   |               |
|        |                              | GMD Wireless Microphone audio device is connected |               |
|        |                              | Search Instructions                               |               |

• Functionality

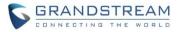

After entering the GMD Wireless Microphone menu, the GMD1208 in wireless mode can automatically pair with GVC3220 when connected via USB.

### PICK UP DISTANCE

#### • Web Configuration

This option can be found on the web UI under Call Features→Audio Control.

| GMD Pickup Distance 🕜 | Auto ^        |
|-----------------------|---------------|
| Echo Delay 👩          | Auto          |
|                       | Near (1~2m)   |
| Ringtone Volume 👩     | Middle (2~4m) |
|                       | Far (4~5m)    |

• Functionality

This feature allows GVC3220 to configure the pickup distance of the GMD1208 to calibrate its microphone sensitivity. After configuring this feature, please perform the audio calibration on the GVC3220.

#### **SCREEN SHARE WITHOUT LOGIN**

### • Web Configuration

This option can be found on the web UI login page.

| Share Screen   English | <b>ו</b> ~ |
|------------------------|------------|
| Enter the code         | ×          |
|                        |            |
| Turn on sharing        |            |
| Resend                 |            |

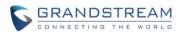

| Choose what to share<br>192.168.1.84 wants to share the contents of your screen.                                                                                                    |        |            |        |  |
|----------------------------------------------------------------------------------------------------|--------|------------|--------|--|
| Entire Screen                                                                                                    | Window | Chrome Tab |        |  |
| Constraints of the second second |        | Screen 2   |        |  |
| Share system audio                                                                                                    |        | Share      | Cancel |  |

# • Functionality

This feature allows GVC3220 to wirelessly share the presenter's screen without logging in to the web UI.

#### **CAMERA MIRROR**

#### Web Configuration

This option can be found on the web UI under System Settings $\rightarrow$ Peripheral $\rightarrow$ Camera.

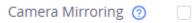

## • Functionality

This feature when enabled allows GVC3220 to mirror (reverse) the local camera image.

#### **GMD AEC FEATURE**

# • Web Configuration

This option can be found on the GVC3220 screen under Settings $\rightarrow$ Basic $\rightarrow$ Audio $\rightarrow$ Audio Calibration.

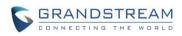

| 192.16 | 8.1.83 💶 1000 (1000)  |       |       |                  | ) 🖁 🔁 15 | 5:58 |
|--------|-----------------------|-------|-------|------------------|----------|------|
|        |                       | Audio |       |                  |          |      |
|        | Audio Calibration     |       |       |                  | >        |      |
|        | Ringtone Volume       |       |       |                  | 11       |      |
|        | Media Volume          |       |       |                  | 8        |      |
|        | Device Ringtone       |       |       | Flutey Phone     |          |      |
|        | Notification Ringtone |       |       | Pixie Dust       |          |      |
|        | Audio Device          |       |       |                  |          |      |
|        | Audio Input Device    |       | GMD W | /ireless Microph | one      |      |
|        | Audio Output Device   |       |       | Н                | DMI      |      |
|        |                       |       |       |                  |          |      |

#### • Functionality

This feature allows GVC3220 to perform audio calibration of GMD for the acoustic echo cancellation feature.

## **ZOOM/PTZ FOR TEAMS OR ZOOM**

#### • Functionality

This feature allows the GVC3220 to make pan tilt zoom adjustments to the local camera when using Microsoft Teams or Zoom app.

#### **IPVT IMAGE SIZE VIDEO BIT RATE**

#### Web Configuration

This option can be found on the web UI under Account $\rightarrow$ IPVideoTalk $\rightarrow$ Codec Settings.

| Image Size 👩   | 1080P    | $\sim$ |
|----------------|----------|--------|
|                |          |        |
| Video Bit Rate | 2048Kbps | $\sim$ |

#### • Functionality

This feature is used to configure the image size and video bit rate for IPVideoTalk calls.

New P-value

| P-value       | Description | Value range | Default |
|---------------|-------------|-------------|---------|
| (alias value) |             |             |         |
| P25101        | Image Size  | 10 – 1080P  | 10      |

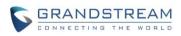

| account.ipvt.video.h264.imagesize |                | 9 – 720P         |      |
|-----------------------------------|----------------|------------------|------|
|                                   |                | 4 – 4CIF         |      |
|                                   |                | 7 – 4SIF         |      |
|                                   |                | 1 – VGA          |      |
| P25103                            | Video Bit Rate | 1024 – 1024 Kbps | 2048 |
| account.ipvt.video.bitRate        |                | 1280 – 1280 Kbps |      |
|                                   |                | 1536 – 1536 Kbps |      |
|                                   |                | 1792 – 1792 Kbps |      |
|                                   |                | 2048 – 2048 Kbps |      |
|                                   |                | 2560 – 2560 Kbps |      |
|                                   |                | 3072 – 3072 Kbps |      |
|                                   |                | 3584 – 3584 Kbps |      |
|                                   |                | 4096 – 4096 Kbps |      |

### WIFI COUNTRY CODE

# • Web Configuration

This option can be found on the web UI under Network Settings→Wi-Fi Settings→Advanced Settings.

Country Code 🕐

United States of America

0

# • Functionality

This feature is used to configure the country code for the Wi-Fi.

## New P-value

| P-value          | Description  | Value range         | Default |
|------------------|--------------|---------------------|---------|
| (alias value)    |              |                     |         |
| P7831            | Country Code | Use ISO 3166-1      | US      |
| wifi.countrycode |              | alpha-2 code for    |         |
|                  |              | country value. For  |         |
|                  |              | example, United     |         |
|                  |              | States of America - |         |
|                  |              | US                  |         |

# **SEARCH FIELD FILTER**

## • Web Configuration

This option can be found on the web UI under App $\rightarrow$ LDAP Contacts.

| -      |        | 1     |               | -        |
|--------|--------|-------|---------------|----------|
| Conreh | 1.101/ | A 1 1 | Itor -        | 100      |
| Search | FIEL   | u = 1 | uer           | 1.7      |
|        |        |       | 1 Tes 1 Tes 1 | <u> </u> |

All Filter

 $\sim$ 

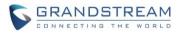

# • Functionality

This feature is used to configures the filter used for the LDAP search function.

# New P-value

| P-value       | Description         | Value range       | Default |
|---------------|---------------------|-------------------|---------|
| (alias value) |                     |                   |         |
| P27806        | Search Field Filter | 0 – All Filter    | 0       |
|               |                     | 1 – Name Filter   |         |
|               |                     | 2 – Number Filter |         |
|               |                     | 3 – Mail Filter   |         |

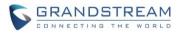

# **PRODUCT NAME**

GVC3220

# DATE

07/09/2021

# **FIRMWARE FILE INFORMATION**

• GVC3220 firmware file name: gvc3220fw.bin

MD5: e419806ec8267a209d3d0d8b6a5edcfa

# **ENHANCEMENT**

- Added camera PTZ/zoom functionalities in 3<sup>rd</sup> party apps such as Microsoft Teams and Zoom.
- Improved device performance of 3<sup>rd</sup> party meetings such as system stability and echo issues.

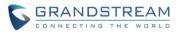

# PRODUCT NAME

GVC3220

# DATE

04/08/2021

# **FIRMWARE FILE INFORMATION**

• GVC3220 firmware file name: gvc3220fw.bin

MD5: c3407fe5c88f840567186a4067130214

This is the initial version for GVC3220.